## **How to set up class dojo on your device**

## You will need

- An email address
- Access to the internet
- Your child's class dojo code
- 1. First go to your phones app store

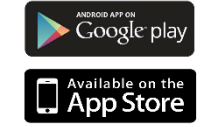

ClassDojo

- **2.** Download **CLASSDOJO**
- **O** Inspired 3. Press '**I'm a parent' Co** I'm a student  $\left(\frac{\overline{n}}{n}\right)$  finascher kede
- 4. Press '**create a parent account'**

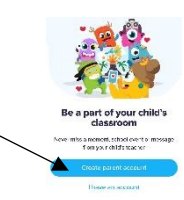

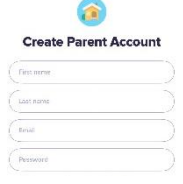

5. Fill out your details

6. If you have already made an account – **Log in**

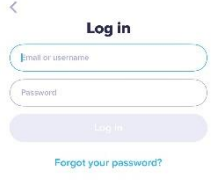

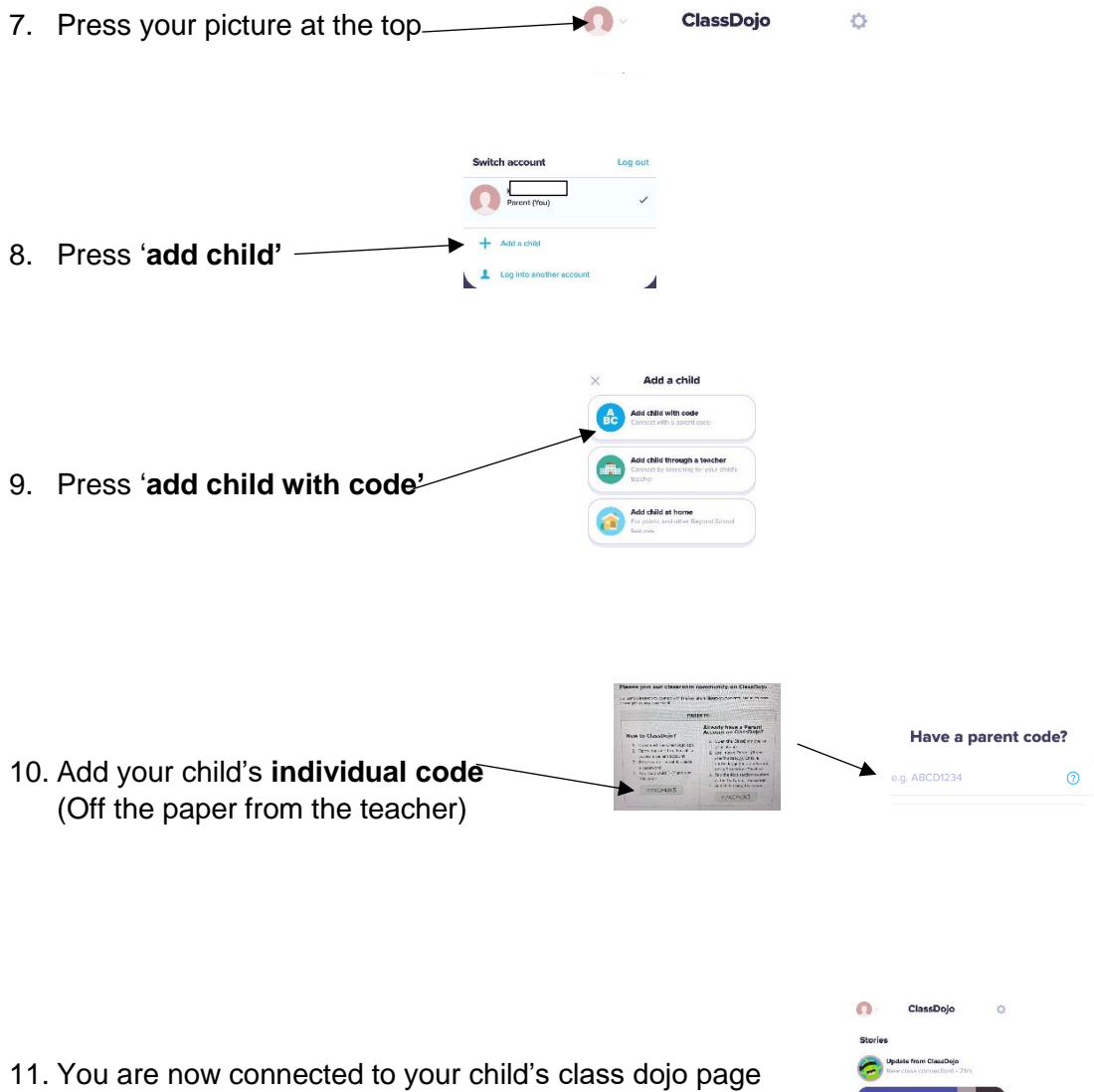

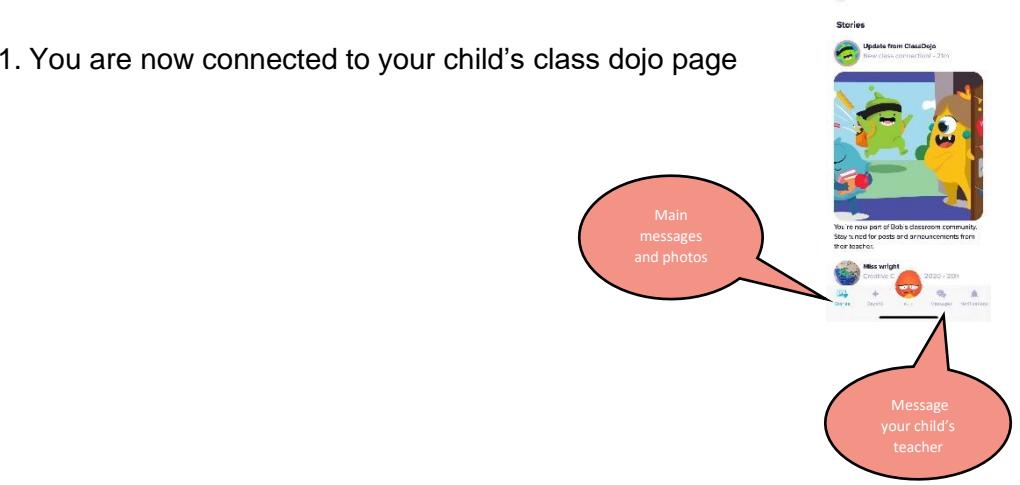

## **How to access your child's portfolio**

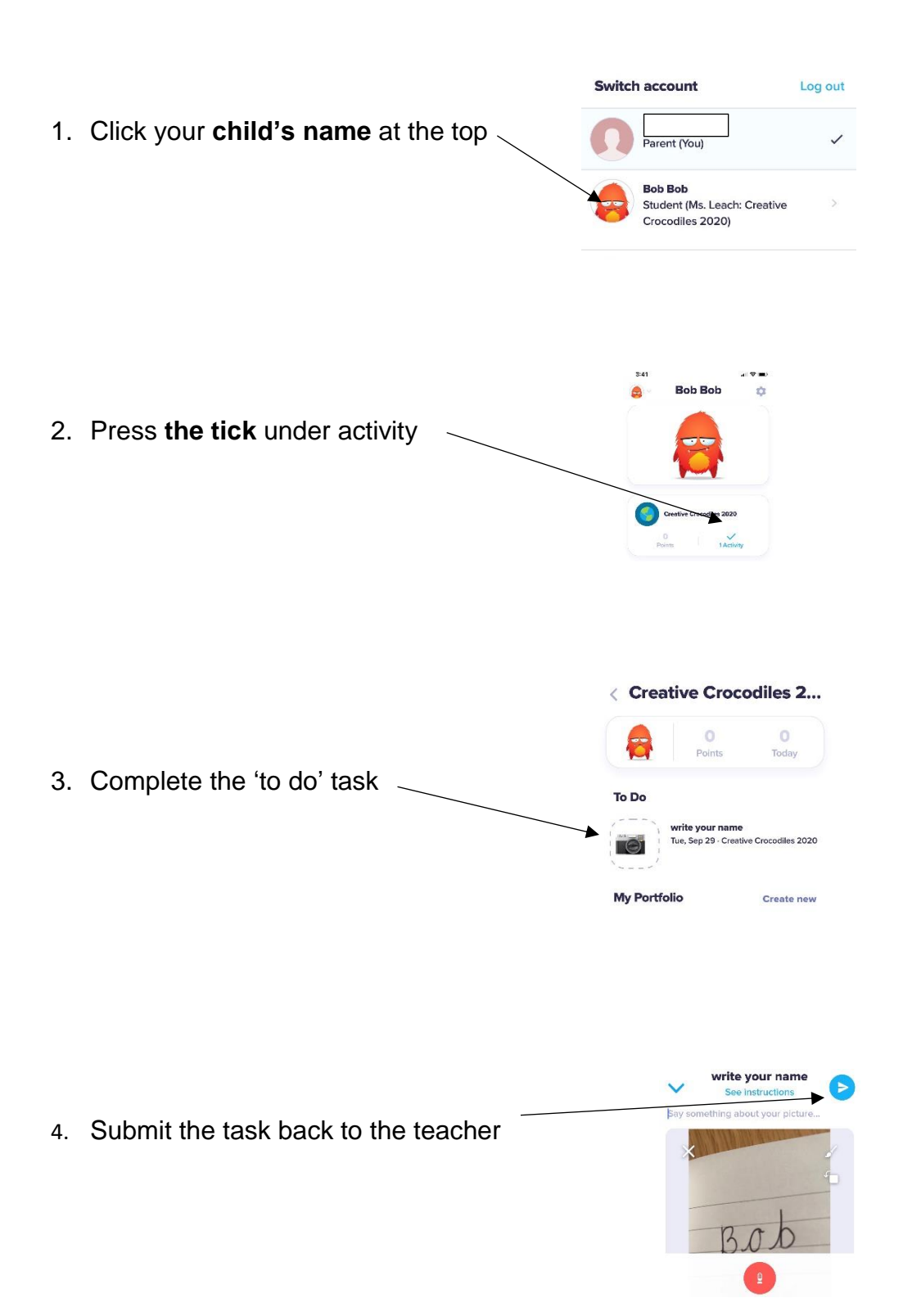